#### **Титульный лист**

#### **<Наименование автоматизированной системы>**

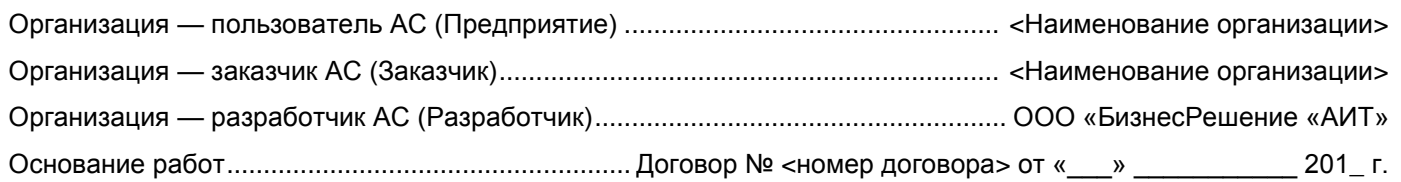

# **Технический проект. Версия \_\_\_**

Дата подготовки: дд.мм.гггг и подвество и подготовки: дажний код документа: (QMS-4-006) / XXXXXX

## **УТВЕРЖДЕНО**

#### **Со стороны Предприятия**

Председатель приёмочной комиссии \_\_\_\_\_\_\_\_\_\_\_\_\_\_\_\_\_\_ / \_\_\_\_\_\_\_\_\_\_\_\_\_\_\_\_

**Со стороны Разработчика АС**

Руководитель группы разработки \_\_\_\_\_\_\_\_\_\_\_\_\_\_\_\_\_\_\_ / \_\_\_\_\_\_\_\_\_\_\_\_\_\_\_\_

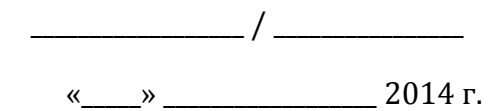

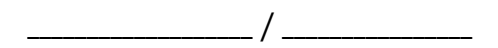

 $\frac{8}{2014}$   $\frac{1}{2014}$   $\frac{1}{2014}$ 

#### **Лист согласования**

## Согласовано

#### **Члены приёмочной комиссии АС**

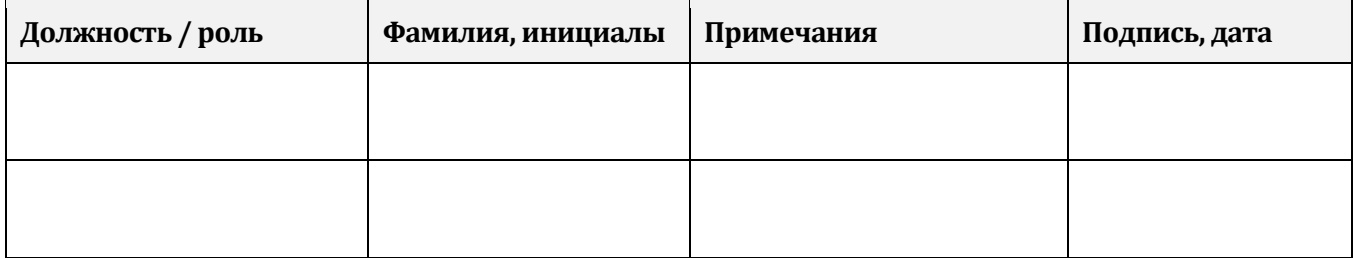

#### **От Разработчика**

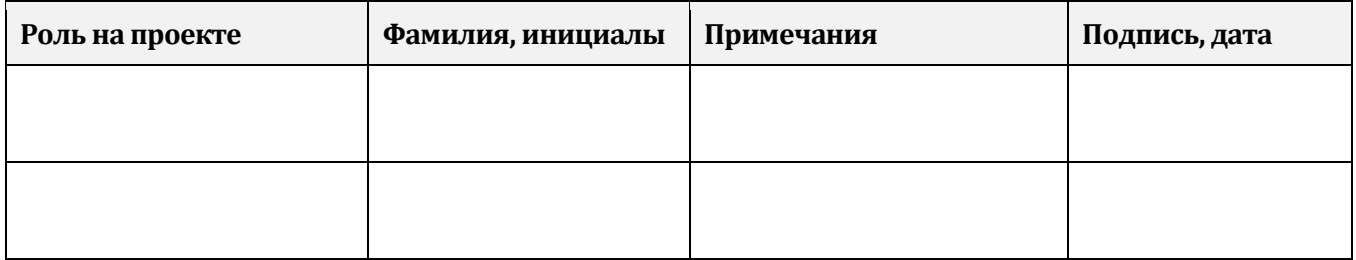

#### **Разделы документа**

# Перечень используемых сокращений

XX – xxxxxxxxxxxx

…

# Перечень ролей пользователей

С целью разграничения прав доступа пользователей к информационным объектам, отчетам и сервисным функциям в АС реализованы следующие роли пользователей:

Роль 1.

- Роль 2.
- …<br>• …

# Описание информационных объектов

## **3.1. Объект А**

### **3.1.1 Назначение**

Объект предназначен для…

## **3.1.2 Размещение в интерфейсе**

Объект доступен в разделе «…».

### **3.1.3 Реквизиты объекта**

Объект содержит следующие реквизиты:

#### **Реквизит 1**

Тип значения – …

<Способ заполнения>.

<Доступность для изменения пользователем>

### **Реквизит 2**

Тип значения – …

<Способ заполнения>.

<Доступность для изменения пользователем>

## **3.1.4 Форма объекта**

<Перечисление и описание информации, размещённой на форме объекта> Форма при применении стандартных настроек показана на рисунке: <Чертёж или снимок экрана>

#### **3.1.5 Форма списка объектов**

Форма списка содержит колонки для отображения значений следующих реквизитов объектов:

- Реквизит 1.
- Реквизит 2.
- …

Форма при применении стандартных настроек показана на рисунке:

<Чертёж или снимок экрана>

### **3.1.6 Печатные формы**

По данным объекта формируется печатная форма «…».

Пример печатной формы показан на рисунке:

<Чертёж или снимок экрана>

Команда формирования печатной формы доступна в группе «…» командной панели ….

Наименование команды – «…».

#### **3.1.7 Формируемые поручения**

Сведения о формируемых поручениях приведены в таблице:

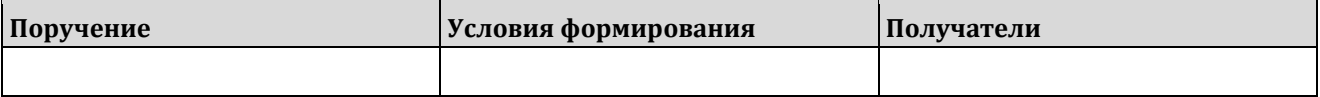

#### **3.1.8 Отправляемые оповещения**

Сведения об отправляемых оповещениях приведены в таблице:

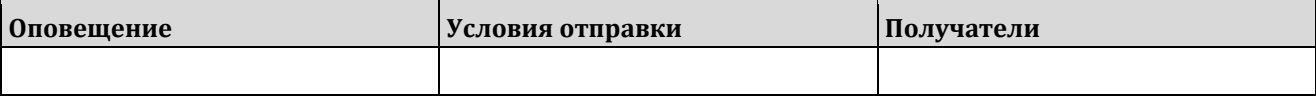

#### **3.1.9 Права доступа**

Сведения о правах по ролям пользователей приведены в таблице:

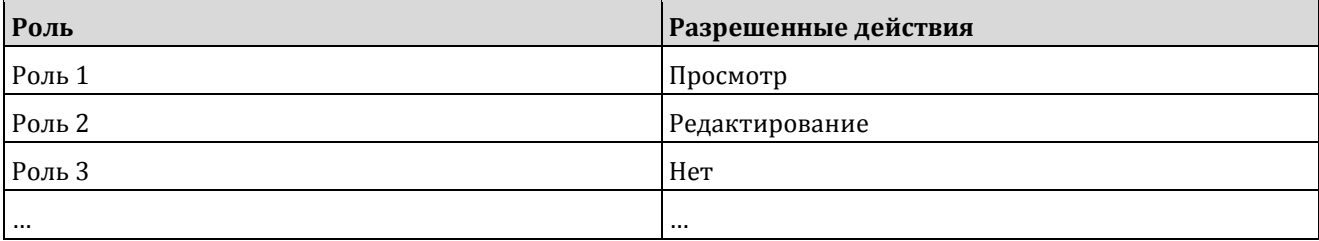

# **3.2. Объект Б**

#### **3.2.1 Назначение**

Объект предназначен для…

## **3.2.2 Размещение в интерфейсе**

Объект доступен в разделе «…».

#### **3.2.3 Реквизиты объекта**

Объект содержит следующие реквизиты:

#### **Реквизит 1**

Тип значения – …

<Способ заполнения>.

<Доступность для изменения пользователем>

#### **Реквизит 2**

Тип значения – …

<Способ заполнения>.

<Доступность для изменения пользователем>

## **3.2.4 Форма объекта**

<Перечисление и описание информации, размещённой на форме объекта>

Форма при применении стандартных настроек показана на рисунке:

<Чертёж или снимок экрана>

### **3.2.5 Форма списка объектов**

Форма списка содержит колонки для отображения значений следующих реквизитов объектов:

- $\blacksquare$  Реквизит 1.
- Реквизит 2.
- …

Форма при применении стандартных настроек показана на рисунке:

<Чертёж или снимок экрана>

### **3.2.6 Печатные формы**

По данным объекта формируется печатная форма «…».

Пример печатной формы показан на рисунке:

<Чертёж или снимок экрана>

Команда формирования печатной формы доступна в группе «…» командной панели ….

Наименование команды – «…».

#### **3.2.7 Формируемые поручения**

Сведения о формируемых поручениях приведены в таблице:

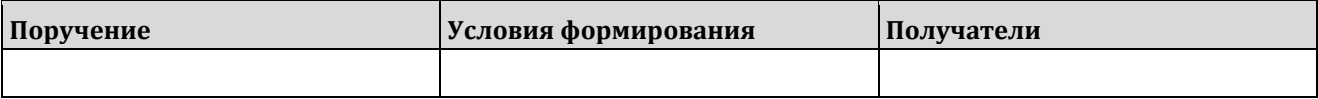

#### **3.2.8 Отправляемые оповещения**

Сведения об отправляемых оповещениях приведены в таблице:

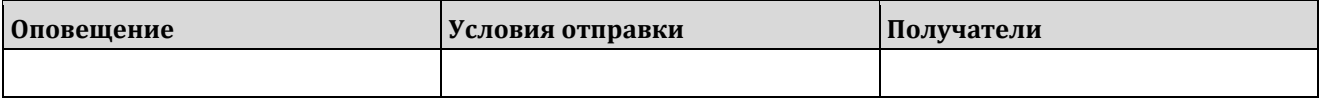

### **3.2.9 Права доступа**

Сведения о правах по ролям пользователей приведены в таблице:

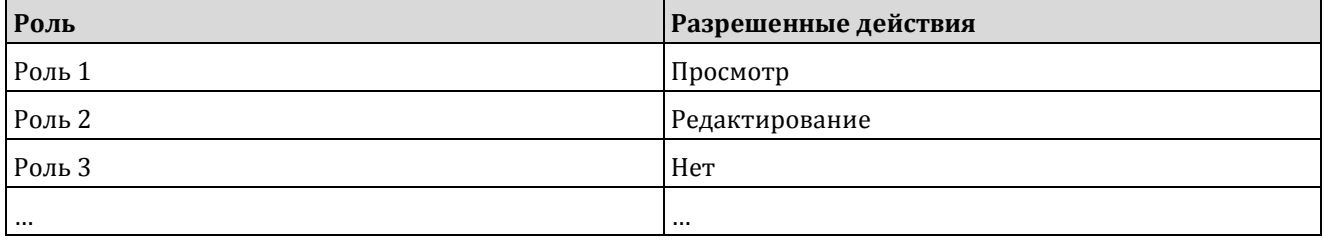

## **3.3. Объект …**

…

# Описание отчётов

# **4.1. Отчёт А**

#### **4.1.1 Назначение**

Отчёт предоставляет данные о … Формируется <на дату; за период; …>.

### **4.1.2 Размещение в интерфейсе**

Отчет доступен в разделе «…».

#### **4.1.3 Возможность компоновки данных**

Предусмотрена.

### **4.1.4 Доступные поля отчёта**

Отчёт предоставляет возможность компоновки следующих данных:

#### **Показатель (реквизит) 1**

Тип значения – …

Содержит …

Особенности расчёта: …

#### **Показатель (реквизит) 2**

Тип значения – …

Содержит …

Особенности расчёта: …

### **4.1.5 Основная настройка выходной формы**

Выходная форма отчёта при применении стандартных настроек показана на рисунке: <Снимок экрана>

### **4.1.6 Прочие предопределённые настройки выходной формы**

…

### **4.1.7 Права доступа**

Сведения о правах по ролям пользователей приведены в таблице:

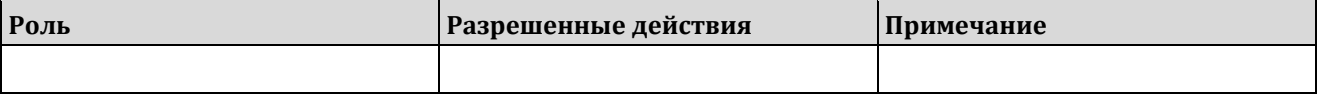

# **4.2. Отчёт Б**

### **4.2.1 Назначение**

Отчёт предоставляет данные о …

Формируется <на дату; за период; …>.

### **4.2.2 Размещение в интерфейсе**

Отчет доступен в разделе «…».

#### **4.2.3 Возможность компоновки данных**

Предусмотрена.

### **4.2.4 Доступные поля отчёта**

Отчёт предоставляет возможность компоновки следующих данных:

#### **Показатель (реквизит) 1**

Тип значения – …

Содержит …

Особенности расчёта: …

#### **Показатель (реквизит) 2**

Тип значения – …

Содержит …

Особенности расчёта: …

### **4.2.5 Основная настройка выходной формы**

Выходная форма отчёта при применении стандартных настроек показана на рисунке: <Снимок экрана>

## **4.2.6 Прочие предопределённые настройки выходной формы**

…

…

## **4.2.7 Права доступа**

Сведения о правах по ролям пользователей приведены в таблице:

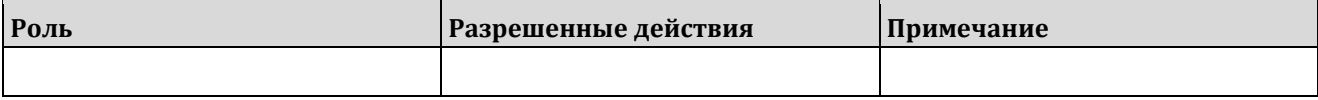

# **4.3. Отчёт …**

# Описание сервисных функций

# **5.1. Сервисная функция 1**

## **5.1.1 Описание**

…

## **5.1.2 Права доступа**

Сведения о правах по ролям пользователей приведены в таблице:

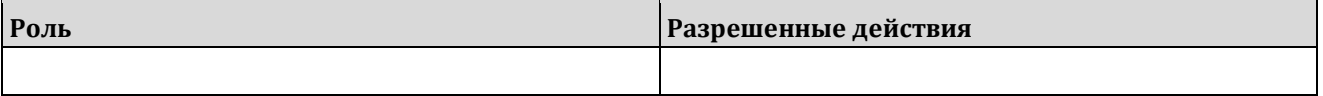

# **5.2. Сервисная функция 2**

### **5.2.1 Описание**

…

…

## **5.2.2 Права доступа**

Сведения о правах по ролям пользователей приведены в таблице:

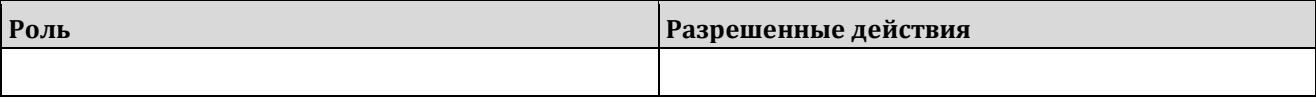

# **5.3. Сервисная функция …**

# Приложение 1. Все права доступа

# **6.1. Роль 1**

### **6.1.1 Информационные объекты**

Сведения о правах пользователей приведены в таблице:

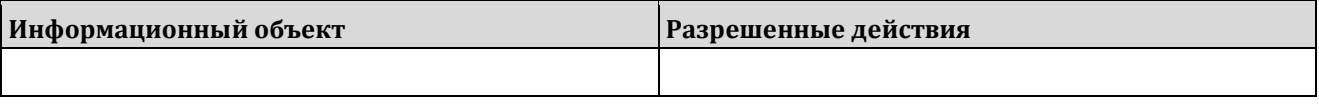

## **6.1.2 Отчёты**

Сведения о правах пользователей приведены в таблице:

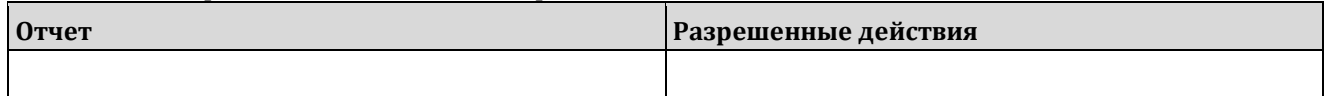

## **6.1.3 Сервисные функции**

Сведения о правах пользователей приведены в таблице:

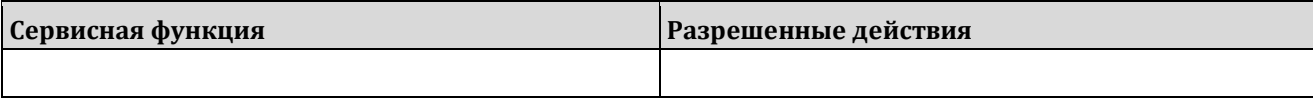

# **6.2. Роль 2**

#### **6.2.1 Информационные объекты**

Сведения о правах пользователей приведены в таблице:

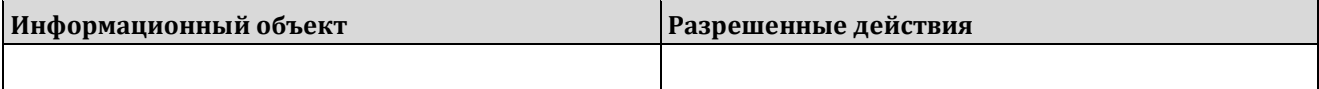

### **6.2.2 Отчёты**

Сведения о правах пользователей приведены в таблице:

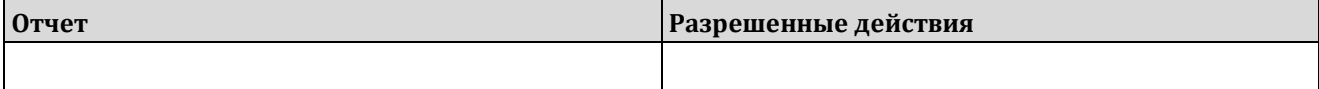

### **6.2.3 Сервисные функции**

Сведения о правах пользователей приведены в таблице:

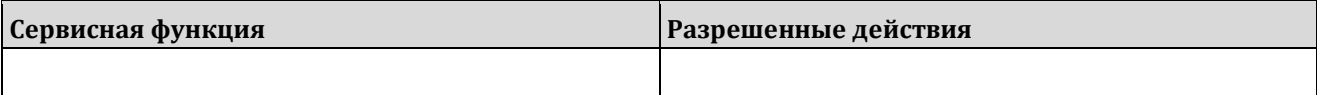

**6.3. Роль …**

…

# Приложение 2. Все формируемые поручения

# **7.1. Формулировка поручения 1**

### **7.1.1 Описание**

Сведения о формируемом поручении приведены в таблице:

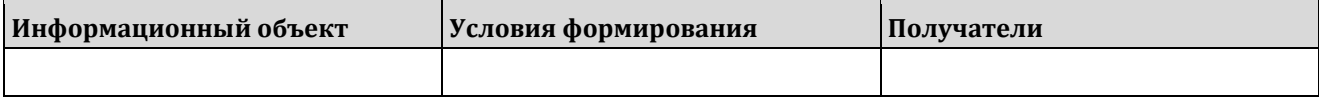

# **7.2. Формулировка поручения 2**

#### **7.2.1 Описание**

…

Сведения о формируемом поручении приведены в таблице:

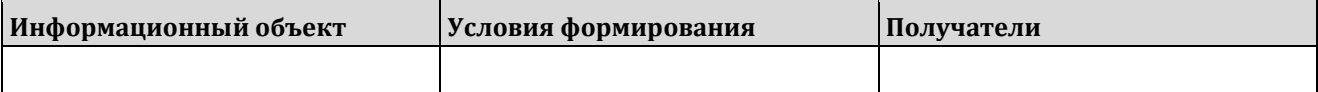

# **7.3. Формулировка поручения …**

# Приложение 3. Все отправляемые оповещения

# **8.1. Формулировка оповещения 1**

#### **8.1.1 Описание**

Сведения об отправляемом оповещении приведены в таблице:

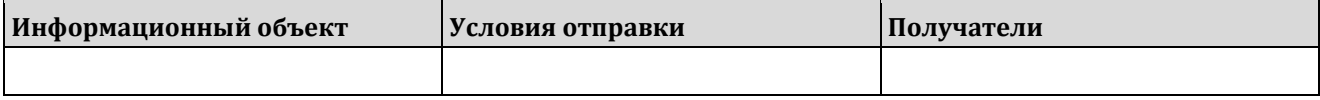

## **8.2. Формулировка оповещения 2**

#### **8.2.1 Описание**

Сведения об отправляемом оповещении приведены в таблице:

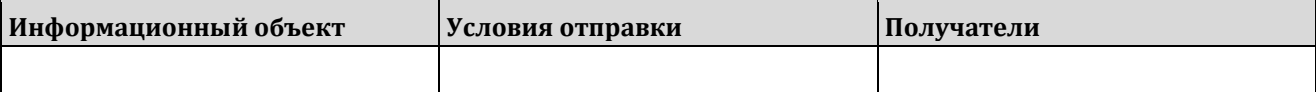

# **8.3. Формулировка оповещения …**